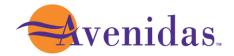

## Creating Your Avenidas Account

To register for activities and purchase or renew your membership, you will need to create an Avenidas account.

## **Step One:**

Start by accessing our new registration site here or type <a href="https://apm.activecommunities.com/avenidas/Home">https://apm.activecommunities.com/avenidas/Home</a> into your browser.

# **Step Two:**Click Create an Account.

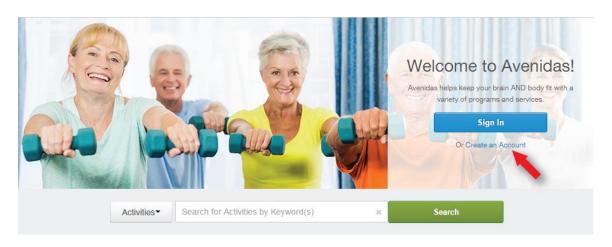

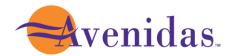

## **Step Three:**

Fill in your name and address. Required fields are denoted by a red asterisk (\*). Click Next.

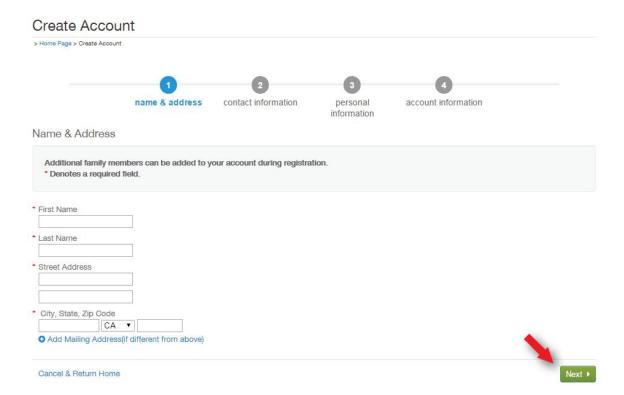

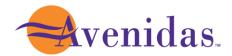

#### **Step Four:**

Fill in your Contact Information. Required fields are denoted by a red asterisk (\*).

\*Note: To receive text message alerts, including cancellation notifications, please indicate your cell phone carrier.

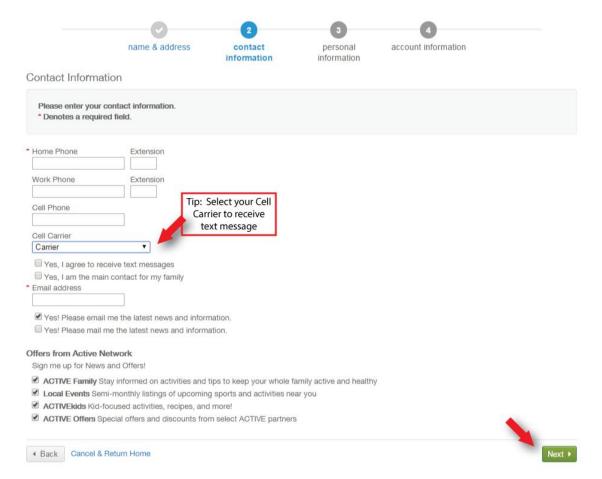

Click Next when complete.

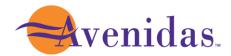

## **Step Five:**

Enter your personal information. Required fields are denoted by a red asterisk (\*).

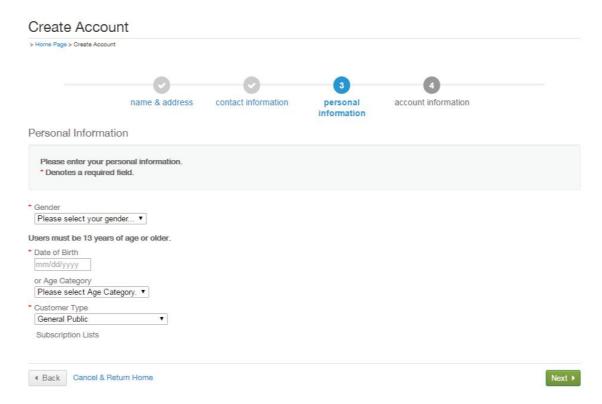

Click Next when complete.

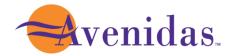

### **Step Six:**

Provide your Account Information. All required fills are denoted by a red asterisk (\*). Create a secure password you will be able to remember, but others will not be able to guess.

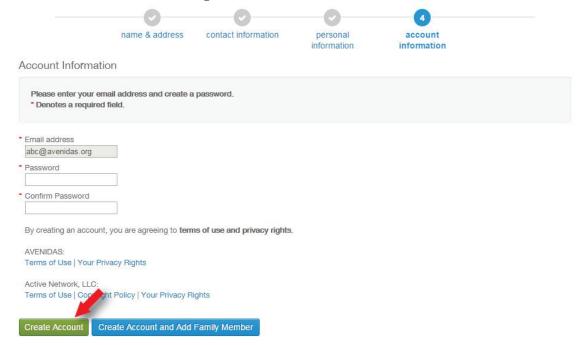

Once you complete all required fields, click Create Account.

Congratulations, you have created your Avenidas account. You are now ready to register for events, purchase or renew your membership and sign up for activities.